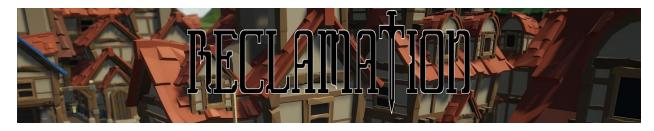

## Game Manual

# 1. Introduction

Reclamation is a fantasy strategy game where you are put in control of taking back your home from invaders. You must manage resources and train units so that you can explore and reclaim the land around you. Customize your unique units and control each one individually in tactical turn-based combat where they can grow, win, and die. Even out of combat your enemy is not idle, and they will stop at nothing to make sure you can't reclaim your home. Are you up to the challenge of leading your units and reclaiming of your home?

This manual will cover ...

In Section II, <u>Core Gameplay</u>, each aspect of the game will be thoroughly explained. This includes a run-through of the game's three core pieces of gameplay: the World Map, Base Management, and Battle Encounters.

See the Controls Cheat Sheet in the Appendix for a quick guide on the game controls.

# 2. Core Gameplay

There are three main components to this game. In our explanation, we refer to these components as Views. The three different Views are as follows: the <u>World Map</u>, <u>Base Management</u>, and <u>Battle</u>. Visit each section to understand the importance of each View, and then read <u>Maneuvering Between Views</u> for an explanation on how each of the Views are connected.

### 2.1 Game Flow

When a New Game (see <u>Section 3.0</u> for more info) is loaded, the Player starts in the World Map View.

### 2.2 World Map

The world map is where you will direct your <u>Squads</u> to take over <u>Towns</u> and defeat enemies. When squads encounter enemies on the world map, a battle is launched. See Section 2.4 for more information on <u>Battle Encounters</u>.

#### 2.2.1 How To Access

The Player begins the game in the World Map view. Furthermore, whenever a Save State is loaded, the Player will return to the World Map. If a Player is in a battle, they will only return to the World Map once the Battle Encounter has ended. The Player can return to the World Map from Base Management by using the "Return To Map" button on the Base Management home page.

### 2.2.2 Squads

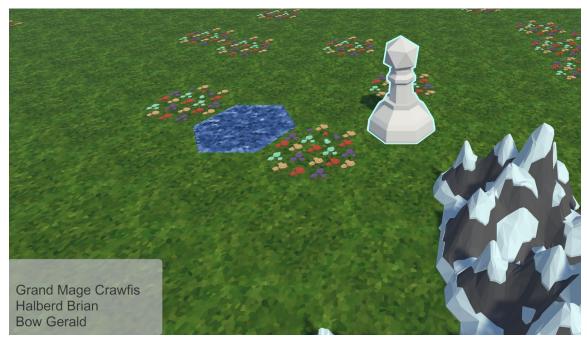

Squads are a group of units that have been deployed onto the <u>World Map</u>. Squads can have a maximum of 6 units in them. Units are able to be deployed into Squads from <u>Towns</u>. A Squad can be reclaimed into a Player controlled Town by moving the squad onto the town, opening the Town GUI and moving all of the units in the squad into the town by clicking on each unit, clicking the left arrow, and then clicking confirm button.

### 2.2.3 Towns

Towns are scattered across the <u>World Map</u>. There are 5 Towns in total (1 <u>Player Base</u>, 1 Enemy Base, and 3 other Towns). The Player must reclaim every town before they can <u>win</u>.

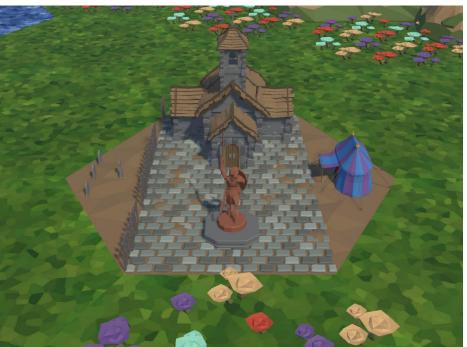

A <u>Battle Encounter</u> will occur in a town if an Enemy and Player squad meet in a Town, an Enemy enters a Player controlled town where Units are stationed in, or a Player squad enters an enemy controlled town. An Enemy that enters a Player controlled town that has no Units stationed in it will immediately take control of the Town.

When the Player wins a <u>Battle Encounter</u> on a Town tile, they gain ownership of it. A Player is able to send units from their Player Base to any Towns that they own from the <u>Base Management</u> view. Units that are stationed in Towns can then be deployed in <u>Squads</u>. By owning more Towns, the Player gains more map control as they can shift their troops around a lot faster.

The player can view any units they have in a Town they own by double clicking on the Town, opening the Town GUI.

### 2.2.4 Player Base

The Player Base is located in the bottom left of the World Map. The Player Base is indicated by a grouping of 7 yellow tiles; 1 central tile, 6 surrounding.

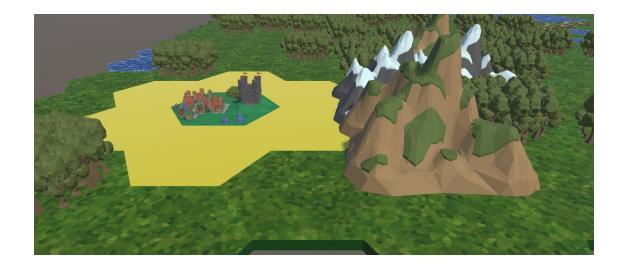

Double clicking on the central Player Base tile will load a special Squad Deployment GUI (See <u>Section 2.2.2</u> for more information). This GUI is like a normal Squad Deployment GUI, except it contains an extra button. This "Manage Base" button, when clicked, takes the Player to the <u>Base Management</u> view..

### 2.2.5 Enemies & Creep

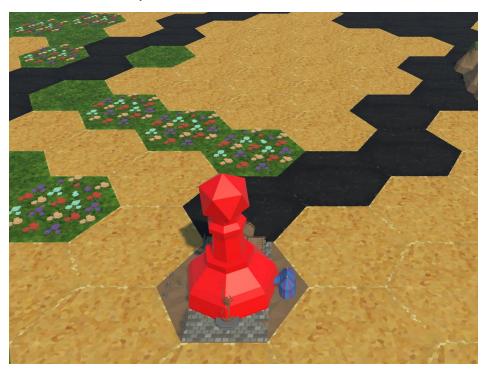

Enemies are scattered around the whole map. Creep indicates parts of the world that they have infected. This allows the player to visualize where the enemies are and have been. As mentioned in Section 2.2.2, Towns located on creep tiles are owned by the enemy.

# 2.3 Base Management

The Base Management screen is the Player's hub for training units, deploying those units to owned cities, and managing unit inventory.

#### 2.3.1 How To Access

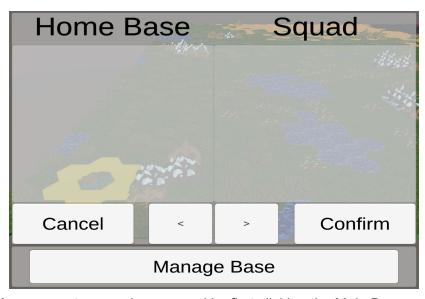

The Base Management screen is accessed by first clicking the Main Base on the World Map. A Squad Deployment GUI will appear

#### 2.3.2 Barracks

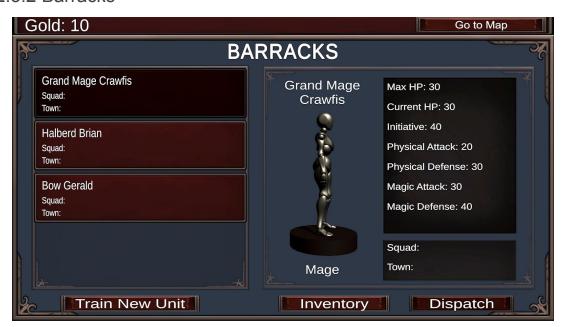

This screen has the option for selecting units. The barracks will display the stats of the various units that you control. The barracks also allow training new units and deploying units to specific towns that you own. Lastly, the barracks menu has a button to open up the inventory system.

### 2.3.2.1 Inventory

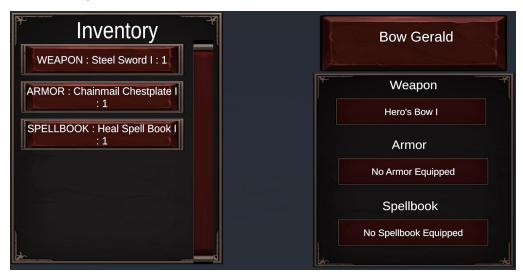

The inventory system is accessed by clicking the inventory button in the barracks gui after a unit has been selected. The inventory is composed of 2 parts. The global inventory is on the left and shows a list of all the items you have found while playing. The unit inventory is on the right and shows the equipment that the unit is carrying. Any global inventory item can be clicked to switch the chosen unit's equipment out with the clicked item.

### 2.4 Battle Encounters

When an encounter is started between a squad and an enemy the battle screen will load the battle screen. On the battlefield the units in the squad that you had selected will be loaded and start on the bottom left of the scene.

### 2.4.1 Grid Environment

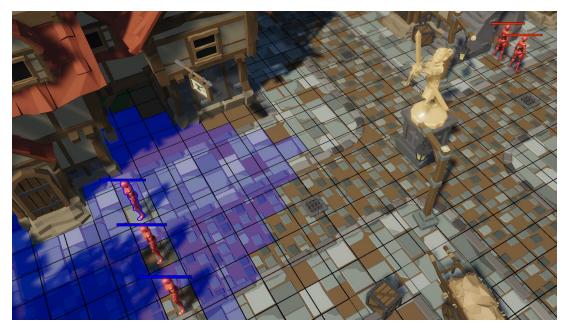

Battle's are conducted on a grid. Units can move orthogonally along the grid but they cannot move diagonally.

# 2.4.2 Turn System

The turn order of the battle is determined by the initiative stat on each unit. See <u>Section</u> 3.4 for more information on stats. Each Unit on the field can move up to its movement and use one ability on its turn.

## 2.4.3 Ability Bar

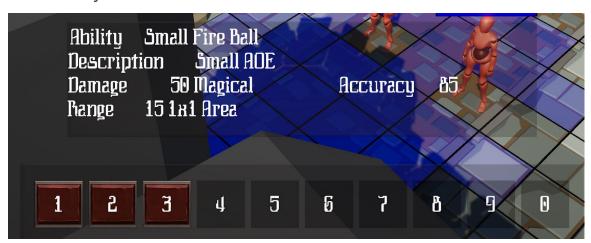

The ability bar shows up to 10 unique abilities that a unit has access to. An ability can be selected by clicking on the numbered button in the UI or pressing the given number key.

To see the description of the ability you can hover over the UI button or hold the associated number key. When an ability is selected that button will be outlined red. Each abilities stats are listed when hovering over the hotbar.

### 2.4.4 Stat UI

Pressing the C key toggles a Stat UI that displays the stats of the currently selected unit. Hovering over a unit and pressing the V key toggles a different Stat UI display for the hovered unit.

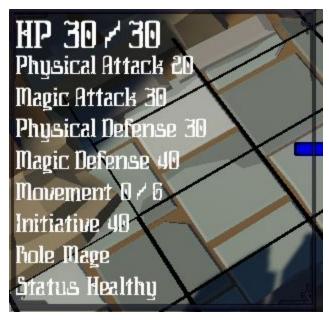

#### 2.4.5 Combat

Each Unit takes a turn and is able to move a certain number of tiles based on its stats and also is granted one ability use per turn. Each Unit has a number of abilities defined by its equipment load.

The numbers at the bottom of the screen represent the actions that a unit can take on its turn. Each unit has one action and movement on their turn. Click anywhere on the blue tiles to move to that square. Select an ability using the mouse or the numpad, from here you can see the stats of the ability. Finally left click to use and ability and right click to exit that ability. To end the turn hit tab or right click. Your goal in each battle is to kill all of the enemies (highlighted in red). The battle will end either when all of your units are dead or all the enemies are dead.

#### 2.4.6 Win & Lose Condition

A battle is won if The Player defeats every enemy unit. A battle is lost if The Player loses all of their units. The outcome of the battle will be saved. Losing units is permanent.

# 3. Units

There are 3 different unit classes: <u>Warrior</u>, <u>Scout</u>, and <u>Mage</u>. Each has different base stats and a different set of abilities.

### 3.1 Warrior

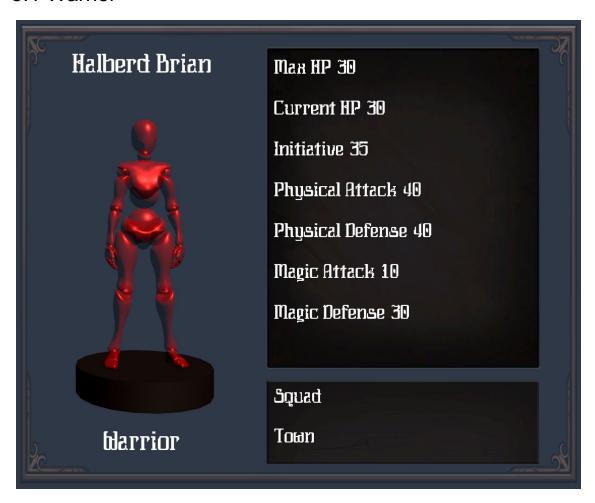

| Ability      | Туре     | Range     | Damage | Accuracy |
|--------------|----------|-----------|--------|----------|
| Slash        | Physical | 1         | -30    | 100      |
| Stab         | Physical | 1         | -40    | 95       |
| Circle Slash | Physical | 0 2x2 AOE | -30    | 90       |

# 3.2 Scout

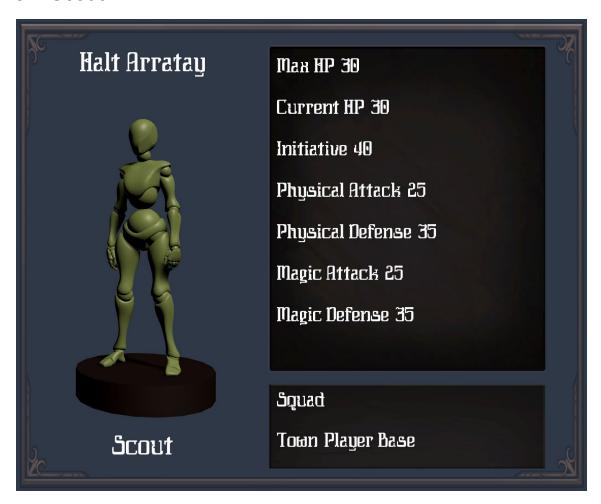

| Ability             | Туре     | Range     | Damage | Accuracy |
|---------------------|----------|-----------|--------|----------|
| Bow Shot            | Physical | 10        | -30    | 90       |
| Piercing Shot       | Physical | 0 5x1 AOE | -20    | 90       |
| Self Heal           | Heal     | 0         | +50    | 100      |
| Heal<br>Surrounding | Heal     | 0 2x2 AOE | +45    | 95       |
| Heal Circle         | Heal     | 5 3x3 AOE | +40    | 90       |

# 3.3 Mage

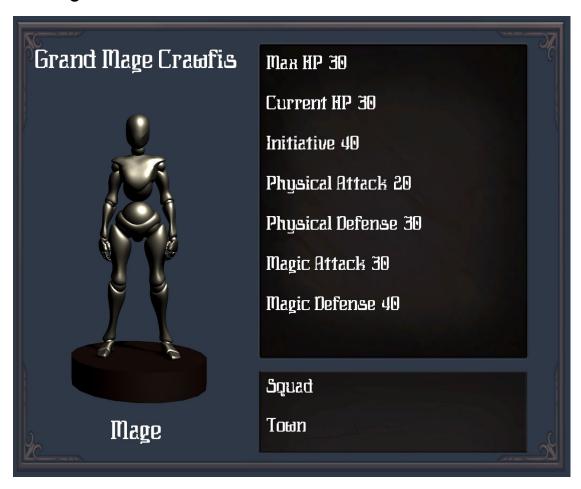

| Ability             | Туре  | Range      | Damage | Accuracy |
|---------------------|-------|------------|--------|----------|
| Lightning<br>Strike | Magic | 3 3x3 AOE  | -70    | 75       |
| Shock               | Magic | 15         | -50    | 85       |
| Fireball            | Magic | 10 5x5 AOE | -40    | 80       |
| Small Fireball      | Magic | 15 3x3 AOE | -50    | 85       |
| Flame Burn          | Magic | 0 3x2 AOE  | -40    | 90       |

# 3.4 Stats

| Stat             | Effect                                  |
|------------------|-----------------------------------------|
| Initiative       | Speed; used to evaluate unit turn order |
| Physical Attack  | Strength when using physical attacks    |
| Physical Defense | Resistance against physical attacks     |
| Magic Attack     | Strength when using magic attacks       |
| Magic Defense    | Resistance against magic attacks        |
| Movement         | Distance can travel per turn            |

# 4. Main Menu (and Pause Menu)

# 4.1 Buttons

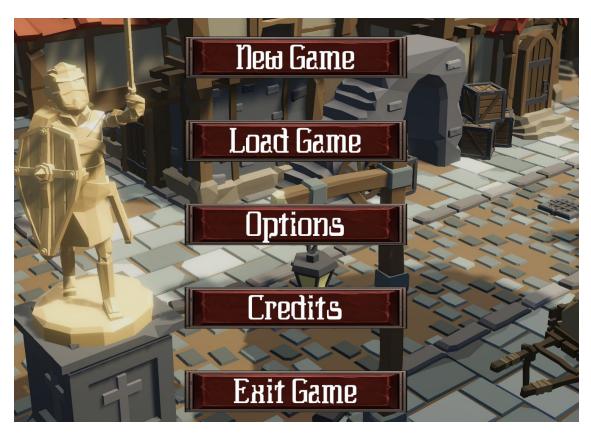

The main menu screen has the following options.

| Button    | Action                             |
|-----------|------------------------------------|
| New Game  | Start a new game save              |
| Load Game | Load from a list of save states    |
| Options   | Adjust volume/music and resolution |
| Credits   | List designers and roles           |
| Exit Game | Exits application                  |

The Pause Menu offers similar options as the Main Menu. The Player can return to the Main Menu from the Pause Menu.

# 4.2 Saving

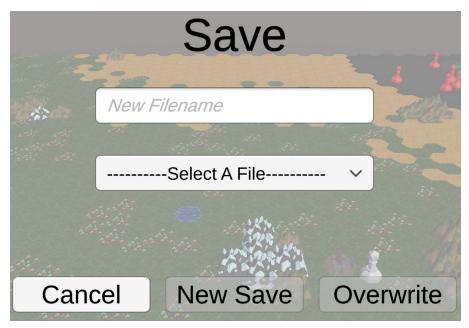

The Player can also Save their game, except while in combat, via the Pause Menu. If a player exits the game during combat, the game will revert to the Save State prior to combat.

# 5. Win & Lose Condition

### 5.1 Win

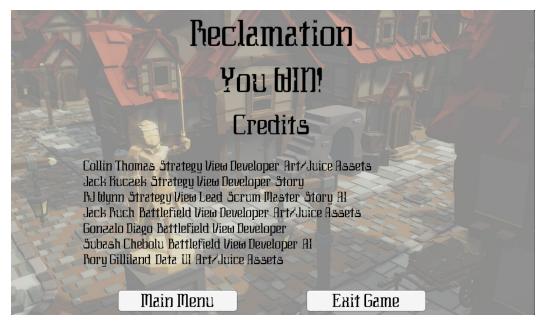

The Player wins when they have re-captured and own every town. This includes the main Enemy Base. Once this condition has fulfilled, an end win screen will appear.

### 5.2 Lose

The Player loses if all of the towns, including their base, are controlled by the enemy.

# **Appendix**

### **Controls Cheat Sheet**

The controls on this sheet will be split based off of the view that they apply to. See the Manual for more information on the different views. The camera controls are the same for the World Map and the Battle Encounter

### **Shared Controls**

#### Camera

| Object  | Input    | Action                   |
|---------|----------|--------------------------|
| Camera  | Q        | Rotate counter-clockwise |
| Camera  | Е        | Rotate clockwise         |
| Camera  | W        | Translate forward        |
| Camera  | A        | Translate left           |
| Camera  | D        | Translate right          |
| Camera  | S        | Translate backward       |
| Camera  | Z        | Zoom out                 |
| Camera  | Х        | Zoom in                  |
| Camera* | Spacebar | Enable/Disable Free Cam  |

<sup>\*</sup>This allows the player to detach the camera from being fixed on a particular character and move around freely during battles. This control is only available in a battle

#### Menu

| Object   | Input  | Action          |
|----------|--------|-----------------|
| Any View | Escape | Open pause menu |

### **Base Management**

\*There are no keyboard controls for Base Management. Players can navigate the base management UI using the buttons on screen.

# World Map

### Squad Interaction

| Object | Input      | Action             |
|--------|------------|--------------------|
| Squad  | Left Click | Select Squad       |
| Squad* | Left Click | Move Squad to Tile |

<sup>\*</sup>Once a squad is selected, left click on any tile and the squad will move towards that tile, stopping at that tile or at the squad's maximum movement range.

#### Town Interaction

| Object      | Input        | Action                               |
|-------------|--------------|--------------------------------------|
| Town        | Double Click | Open town unit management GUI        |
| Player Base | Double Click | Open player base unit management GUI |

### **Battle Encounter**

| Object      | Input                   | Action                    |
|-------------|-------------------------|---------------------------|
| Ability bar | NumKeys or Hotbar Click | Select Ability To Use     |
| Unit        | С                       | View Current Unit's Stats |
| Unit        | Hover a Unit and V      | View Unit's Stats         |
| Unit        | Tab                     | End Turn                  |